# **Grafiken – Teil 2 LATEX-Kurs der Unix-AG**

Klaus Denker

3. Juni 2013

<span id="page-0-0"></span>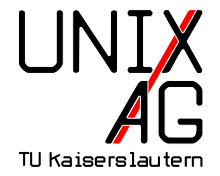

## **Grafiken in LATEX-Dokumenten**

Wie werden Grafiken in L<sup>AT</sup>EX-Dokumente eingebunden?

- **1.** Grafiken als externe Datei einbinden
	- $\rightarrow$  includegraphics-Befehl
- **2.** Grafiken in LAT<sub>E</sub>X "programmieren"
	- $\triangleright$  PSTricks geht nicht mit pdflatex
	- $\triangleright$  TikZ TikZ ist kein Zeichenprogramm

#### pstricks

- $\triangleright$  pstricks erlaubt das Einfügen von Postscript-Anweisungen in LAT<sub>E</sub>X
- **Funktioniert nicht mit pdflatex!**
- $\blacktriangleright$  Mehr für Experten gedacht
- ▶ <http://tug.org/PSTricks/>
- $\triangleright$  Beispiel aus Mattias Nisslers Seminarfolien (P2P und Grid Computing, WS 2006/07, DAG)

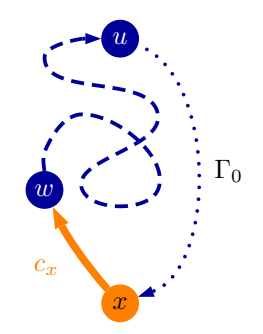

#### PGF **und** TikZ

<sup>I</sup> Vorführung mit **tikz2pdf** von Hans Meine [http://kogs-www.informatik.uni-hamburg.de/~meine/](http://kogs-www.informatik.uni-hamburg.de/~meine/tikz/process/#tikz2pdf) [tikz/process/#tikz2pdf](http://kogs-www.informatik.uni-hamburg.de/~meine/tikz/process/#tikz2pdf)

## **Drawing lines**

```
\ begin { tikzpicture }
\frac{1}{\arccos 0, 0} -- (0, 2) -- (1, 3.25) -- (2, 2) -- (2, 0)--(0,2) --(2,2) --(0,0) --(2,0);
\ end{ tikzpicture }
```
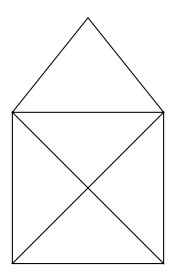

## **Drawing lines**

\ begin { tikzpicture }[ thick , rounded corners =8 pt ]  $\frac{1}{\arccos 0.0}$  --  $(0, 2)$  --  $(1, 3.25)$  --  $(2, 2)$  --  $(2, 0)$  $--(0,2)$   $--(2,2)$   $--(0,0)$   $--(2,0)$ ; \ end{ tikzpicture }

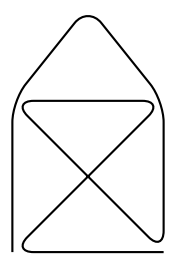

```
\ begin { tikzpicture }
\chi | clip [draw] (0.5,0.5) circle (1cm);
\chi | clip [draw] (-0.75, -0.75) rectangle (1.25, 1.25);
\langle draw [step = . 5 cm, gray, very thin] (-1.4, -1.4) grid
  (1.4, 1.4);
\chi \ (d_{\textit{raw}} \ (-1.5, 0) \ - \ (1.5, 0);
\chi \araw (0, -1.5) -- (0, 1.5);
\mathcal{L} \setminus draw (0,0) circle (1cm);
\ end{ tikzpicture }
```
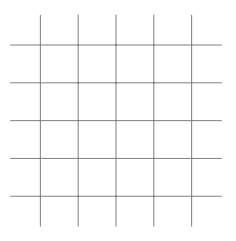

```
\ begin { tikzpicture }
\mathcal{N} \setminus \text{clip} [draw] (0.5,0.5) circle (1cm);
\chi\clip [draw] (-0.75, -0.75) rectangle (1.25, 1.25);
\langle draw [step = . 5 cm, gray, very thin] (-1.4, -1.4) grid
  (1.4, 1.4);
\frac{1}{1.5} (-1.5,0) -- (1.5,0);
\frac{1}{1.5} (0, -1.5) -- (0, 1.5);
\langle \text{draw} (0,0) \text{ circle} (1 \text{cm}) \rangle;
\ end{ tikzpicture }
```
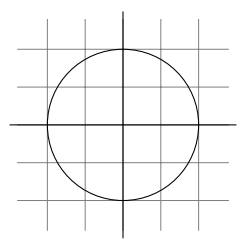

```
\ begin { tikzpicture }
\chi | clip [draw] (0.5,0.5) circle (1cm);
\clip [draw] (-0.75, -0.75) rectangle (1.25, 1.25);
\langle draw [step = . 5 cm, gray, very thin] (-1.4, -1.4) grid
  (1.4, 1.4);
\frac{1}{1.5} (-1.5,0) -- (1.5,0);
\frac{1}{1.5} (0, -1.5) -- (0, 1.5);
\langle \text{draw} (0,0) \text{ circle} (1 \text{cm}) \rangle;
\ end{ tikzpicture }
```
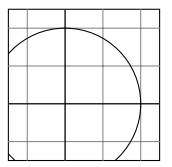

```
\ begin { tikzpicture }
\chiclip [draw] (0.5, 0.5) circle (1 \text{ cm});
\clip [draw] (-0.75, -0.75) rectangle (1.25, 1.25);
\langle draw [step = . 5 cm, gray, very thin] (-1.4, -1.4) grid
  (1.4, 1.4);
\frac{1}{1.5} (-1.5,0) -- (1.5,0);
\frac{1}{1.5} (0, -1.5) -- (0, 1.5);
\langle \text{draw} (0,0) \text{ circle} (1 \text{cm}) \rangle;
\ end{ tikzpicture }
```
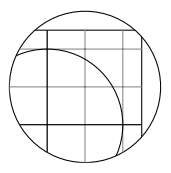

### **Nodes**

```
\ tikzstyle { mycircle }=[ circle , draw , thick ]
\ tikzstyle { myrect }=[ rectangle , draw , thick ]
\ begin { tikzpicture }
\setminusnode [mycircle] (oben) {\setminus \text{iny 0}};
\% \node [mycircle] (mitte) [below of=oben] {\tiny M};
% \ \node [myrect] (rechts) [right of=mitte] {\tiny R};
\chi \node [myrect] (links) [left of=mitte] {\tiny L}
% edge [-\rangle, bend left=45] (oben)
% edge [<-] (oben);
\ end{ tikzpicture }
```
O

#### **Nodes**

```
\ tikzstyle { mycircle }=[ circle , draw , thick ]
\ tikzstyle { myrect }=[ rectangle , draw , thick ]
\ begin { tikzpicture }
 \setminusnode [mycircle] (oben) \setminustiny 0};
 \node [mycircle] (mitte) [below of=oben] {\tiny M};
 \node [myrect] (rechts) [right of=mitte] {\tiny R};
 \setminus \text{[myrect]} (links) [left of=mitte] {\setminus \text{[my L]};% edge [-\rangle, bend left=45] (oben)
% edge [<-] (oben);
\ end{ tikzpicture }
```
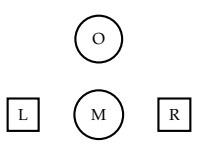

#### **Nodes**

```
\ tikzstyle { mycircle }=[ circle , draw , thick ]
\ tikzstyle { myrect }=[ rectangle , draw , thick ]
\ begin { tikzpicture }
\node [mycircle] (oben) {\tiny 0};
\setminusnode [mycircle] (mitte) [below of=oben] {\setminus \tiny{thy M}};
 \node [myrect] (rechts) [right of=mitte] {\tiny R};
 \node [myrect] (links) [left of=mitte] {\tiny L}
  edge [->, bend left=45] (oben)
  edge [<-] (oben);
\ end{ tikzpicture }
```
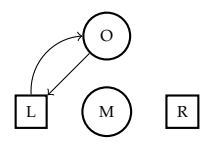

#### **Nested nodes**

```
\ usetikzlibrary { positioning }
```

```
\ tikzstyle { heading }=[ text width =2 cm , align = center ]
\ tikzstyle { box }=[ rectangle , fill = white , draw , rounded
  corners, text width=2cm, align=center]
\ tikzstyle { topic }=[ rectangle , fill = gray !25 , draw ,
 rounded corners, text width=2.3cm, align=center]
```
### **Nested nodes**

```
\ begin { tikzpicture }[ node distance =4 mm and 2 mm ]
  \setminusnode [topic] (g1) {
     \ begin { tikzpicture }[ node distance =2 mm and 4 mm ]
       \n\node [heading] (g1h) {\text{truth} {Group 1}};\node [box] (a11) [below=of g1h] {Action 1.1
         something ;
     \end{ tikzpicture } };
  \setminusnode [topic] (g2) [below=of g1] {
     \ begin { tikzpicture }[ node distance =2 mm and 4 mm ]
       \setminus node [heading] (g 2h) {\setminustextbf { Group 2 multi line }};
       \setminusnode [box] (a21) [below=of g2h] {Action 2.1};
       \setminusnode [box] (a22) [below=of a21] {Action 2.2};
       \langle \text{draw}[-2] \quad (a 21) \quad -- \quad (a 22);\end{ tikzpicture } };
  \langle \text{draw}[-\rangle, \text{thick}] (g1) -- (g2);
\ end{ tikzpicture }
```
### **Nested nodes**

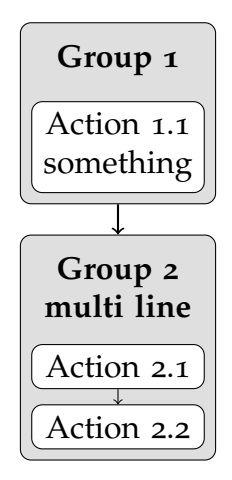

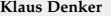

#### **Frames**

```
\ usetikzlibrary { shapes }
\ tikzstyle { mybox }=[ draw = red , fill = gray !20 , very thick ,
  rectangle , rounded corners , inner sep =15 pt ]
\ tikzstyle { ftitle }=[ fill = red , text = white , ellipse ]
\ begin { tikzpicture } \ node [ mybox ] ( box ) {
    \ begin { minipage }[ t !]{4 cm }
         Multiple lines of sample text $e=mc^2$.
    \end{ minipage } };
\ node [ ftitle ] at ( box . north ) { Frame };
\ end{ tikzpicture }
```
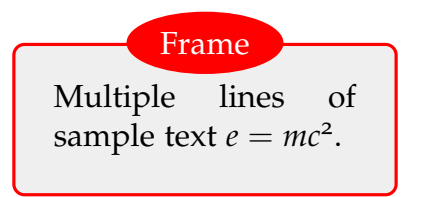

#### **Frames**

```
\ usetikzlibrary { shapes }
\ tikzstyle { mybox }=[ draw = red , fill = gray !20 , very thick ,
  rectangle , rounded corners , inner sep =15 pt ]
\ tikzstyle { ftitle }=[ fill = red , text = white , ellipse ]
\ begin { tikzpicture } \ node [ mybox , rotate =5] ( box ) {
    \ begin { minipage }[ t !]{4 cm }
         Multiple lines of sample text $e=mc^2$.
    \end{ minipage } };
\ node [ ftitle , rotate =5] at ( box . north ) { Frame };
\ end{ tikzpicture }
```
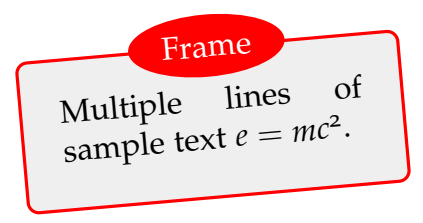

### **Overlay layer**

- A red dot  $\tilde{\}$  remember picture]  $\nabla$  node [circle, fill =  $red$   $(n1)$   $\{\}$ ; within some text.
- And a blue rectangle \tikz [remember picture] \node [ fill=blue]  $(n2)$   $\{\}$ ; here.

 $% Now$  an arrow \tikz [remember picture, overlay] \draw  $[-\rangle$ , very thick] (n1) to [bend right=30] (n2);.

> A red dot  $\bullet$  within some text. And a blue rectangle  $\blacksquare$  here.

### **Overlay layer**

- A red dot  $\tilde{\}$  remember picture]  $\nabla$  node [circle, fill =  $red$   $(n1)$   $\{\}$ ; within some text.
- And a blue rectangle \tikz [remember picture] \node [ fill=blue]  $(n2)$   $\{\}$ ; here.
- Now an arrow \ tikz [ remember picture , overlay ] \ draw  $[-\rangle$ , very thick] (n1) to [bend right=30] (n2);.

A red dot within some text. And a blue rectangle here. Now an arrow .

# **Gnuplot**

\ begin { tikzpicture }[ domain =0:6.28 , samples =200]  $\langle \text{draw plot} [id = wave] function{sin(x) + sin(8*x) /5};$ \ end{ tikzpicture }

 $\mathscr{L}pdflat$ ex --shell-escape input.tex

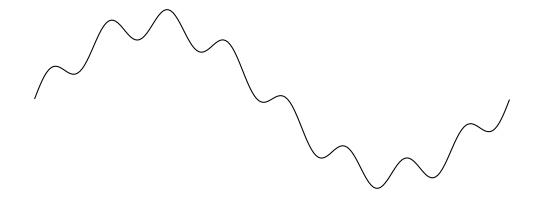

### PGF **und** TikZ **- Schleifen und Verzweigungen**

```
\ begin { tikzpicture }[ scale =0.6]
  % Specify the initial square
  \path (0,0) coordinate (A) (12,0) coordinate (B)(12, 12) coordinate (C) (0, 12) coordinate (D);
  \{ \text{foreach } \i{ in } \{1, \ldots, 14\} \}\left\{ \is odd \{\i}\{\ \delta\} \{\ def\ couleur { red }}
    \dagger draw [fill = \couleur] (A) - -(B) - -(C) - -(D) - - cycle;
    \lambda (A) coordinate (TMP);
    \phi (A) --(B) coordinate [near end] (A)
               - (C) coordinate [near end] (B)
               -(-1)^{\circ} coordinate [near end] (C)- (TMP) coordinate [near end] (D);
    }
\ end{ tikzpicture }
```
## PGF **und** TikZ **- Schleifen und Verzweigungen**

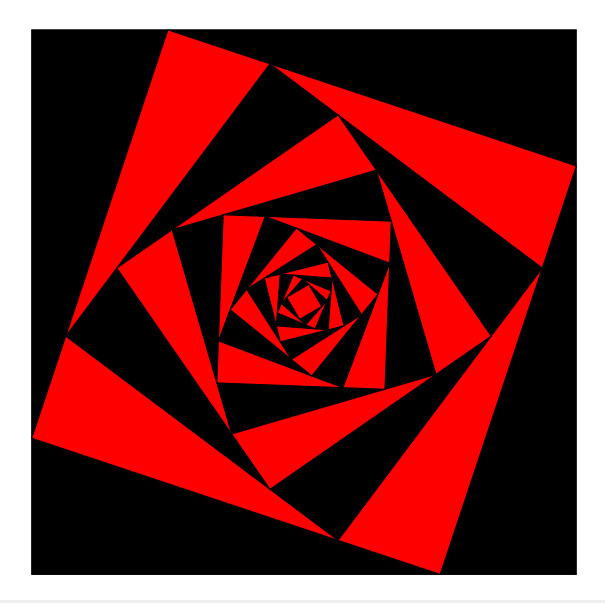

## **Grafikdateigenerierung**

- ▶ Bisher: Tikz für Grafiken im LAT<sub>EX</sub>-Dokument
- $\triangleright$  So bekommt man die Grafiken aus dem Dokument heraus:

```
\ documentclass { minimal }
\ usepackage [ dvips ,
 paperwidth = 8.5 cm, \frac{\gamma}{\beta} Breite
 paperheight = 4.5 cm, \frac{\partial}{\partial p} Hoehe
 left=0cm, right=0cm, top=0cm, bottom=0cm, % Raender
]{ geometry }
\ begin { document }
\ noindent \ centering
% Grafikbefehle
\ end{ document }
```
## **Grafikdateigenerierung**

 $\triangleright$  Mit pdflatex ein PDF erzeugen:

```
pdflatex bild . tex
```
▶ Oder mit latex und dvips ein PS erzeugen:

```
latex bild tex
dvips -o bild . eps bild . dvi
```
- ▶ Dieses kann mit ps2pdf in ein PDF umgewandelt werden: ps2pdf bild . eps bild . pdf
- $\blacktriangleright$  Vorteile:
	- ▶ Damit kann PS-spezifisches auch in PDFs verwendet werden
	- $\triangleright$  Man braucht komplexe Grafiken nur einmal berechnen
	- Man kann wilden LATEX-Code auch dann verwenden, wenn der Verlag nur wenige LATEX-Pakete erlaubt

#### **Ende**

**PGF Bsp.** <http://www.fauskes.net/pgftikzexamples/> **PGF Doku** [http://www.ctan.org/tex-archive/graphics/](http://www.ctan.org/tex-archive/graphics/pgf/base/doc/generic/pgf/pgfmanual.pdf) [pgf/base/doc/generic/pgf/pgfmanual.pdf](http://www.ctan.org/tex-archive/graphics/pgf/base/doc/generic/pgf/pgfmanual.pdf) **gnuplot** <http://www.gnuplot.info/>